How to login from home and get... Ready, AR, textbooks and more to find our on the Blue student button resources! SCHOOLS DISTRICT CN TRANSLATE Or if you are in 6<sup>th</sup> grade, click 6<sup>th</sup>-8th -re-ห-ธแท C COMMUN P PARENTS **STUDENTS** Benchmark Universe Student Connect

StudentID@students.cnusd.k12.ca.us Email Canvas LMS Password: Same one you use to log-in to a computer at school Discovery Education Pre-K-5th Edmodo 6th - 8th 9th-12th Sign in with your organizational account Language Arts [ Imagine Learning i-Ready

Students may have to sign in more than once after click on a website from Pre-K to 5th

## Computer Wants You to Update or Enable Flash?

## **Enable Flash on Google Chrome**

1. Type chrome://settings/content in the top url bar press enter. Select Flash

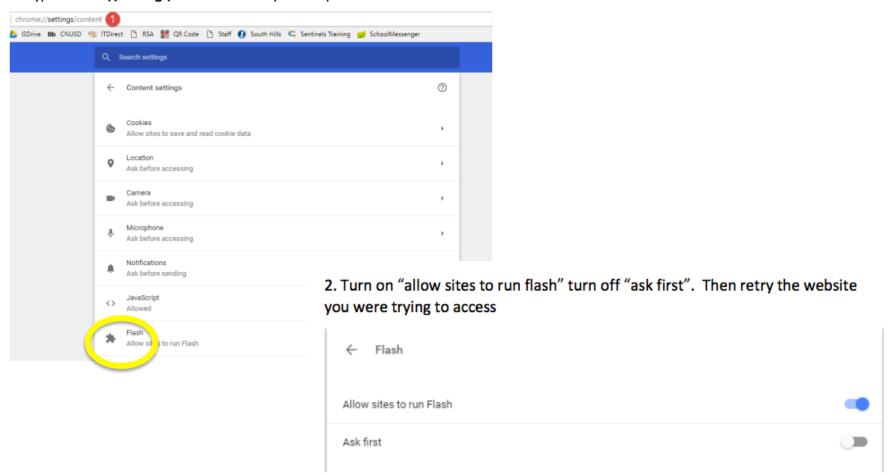

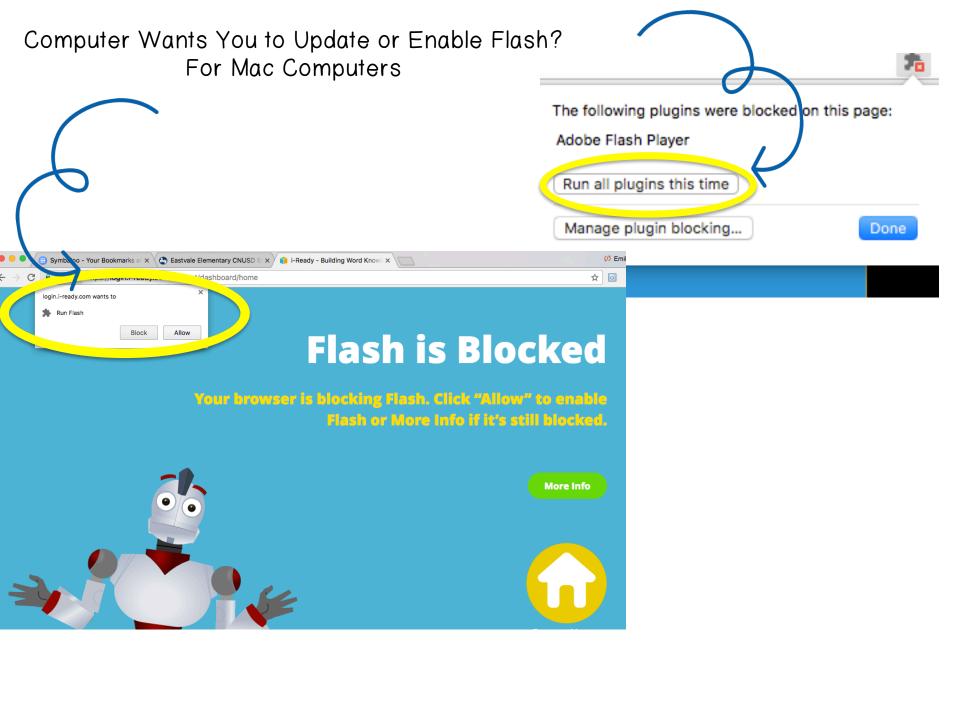

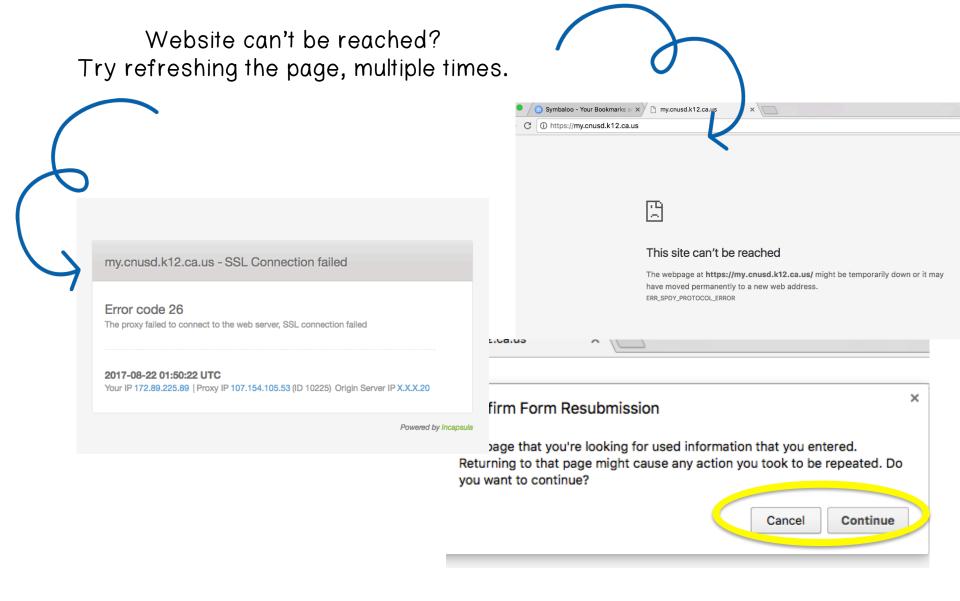